## **Иерархическая система меню**

Такая система меню позволяет получить быстрый доступ для запуска программам и файлов.

Примеры реализации:

- [Выполнение программы входа в домен \(Logon Script\)](http://sysadminmosaic.ru/logon_script_kixtart/logon_script_kixtart#меню)
- [IceWM](http://sysadminmosaic.ru/icewm/icewm#menu)

Подобный подход реализован в [PortAL Portable Application Launcher](http://sysadminmosaic.ru/guipro_portal/guipro_portal)

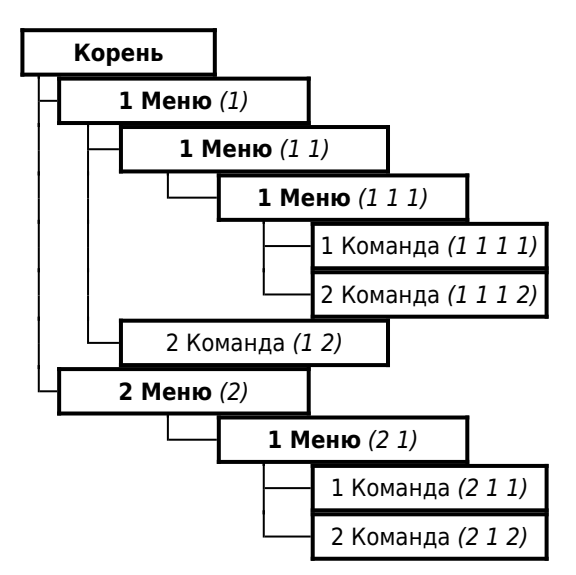

Условные обозначения:

- **Полужирным** выделены папки меню
- В скобках курсивом указан порядок клавиш для выбора пункта меню

Для выбора пункта меню используются клавиши:

- $\bullet$  1
- $\bullet$  2
- $\bullet$  3
- $4$
- $5$
- 6

 $• 7$ 

- 8
- $•9$
- $\bullet$  0
- $\bullet$  -
- $\bullet =$

Эти клавиши имеют одинаковое значение на английской и русской раскладках клавиатуры.

**[http://sysadminmosaic.ru/hierarchical\\_menu\\_system/hierarchical\\_menu\\_system](http://sysadminmosaic.ru/hierarchical_menu_system/hierarchical_menu_system)**

**2021-12-15 18:42**

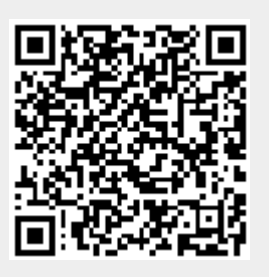